# SILKINOW

# ADASilk

Graphical Instructions for the evaluations

ADASilk (Advanced Data Analysis for Silk heritage), which integrates an exploratory search engine and a spatio-temporal map, is built on top of the SILKNOW's knowledge graph that contains nearly 40,000 fabric entries with images and other relevant information describing them (e.g., production place, production timespan, material, technique, etc.).

This information is enriched by text analytics, that automatically extracts data from the textual description of silk fabrics.

# Accessing ADASilk

Click on https://ada.silknow.org/en for accessing ADASilk web application

Select your choice and go ahead

### ADASIIK OBJECTS TECHNIQUES MATERIALS DEPICTIONS THESAURUS

### SILKNOW PROJECT – ADASIIk

You are accessing an evaluation version of the exploratory search engine named ADASilk, developed under the SILKNOW project (<u>https://silknow.eu/</u>), which is funded by the European Union's Horizon 2020 research and innovation programme under grant agreement N° 769504.

Q

The evaluation version of ADASilk is located at the URL https://ada.silknow.org/ ("this site", from now on).

If you consent, while interacting with this site, we will automatically collect data (e.g. the time you spent in this site) in order to monitor your interaction with ADASilk. The purpose of collecting this data is to improve the tools integrated in ADASilk (e.g. Virtual Loom) and it will be only used for research purposes in the scope of the SILKNOW project.

The data we collect is completely anonymous, meaning that we will not collect any kind of personal information that can identify you, such as your name, e-mail address or IP address.

Please tick the box below to indicate if you consent that we automatically gather information on your interaction with ADASilk. In case that you do not wish to give your consent, you will still be able to interact with the tool and fulfill the evaluation, but we won't monitor your interaction with ADASilk.

I consent

I do not consent

ENGLISH V

PROFILE

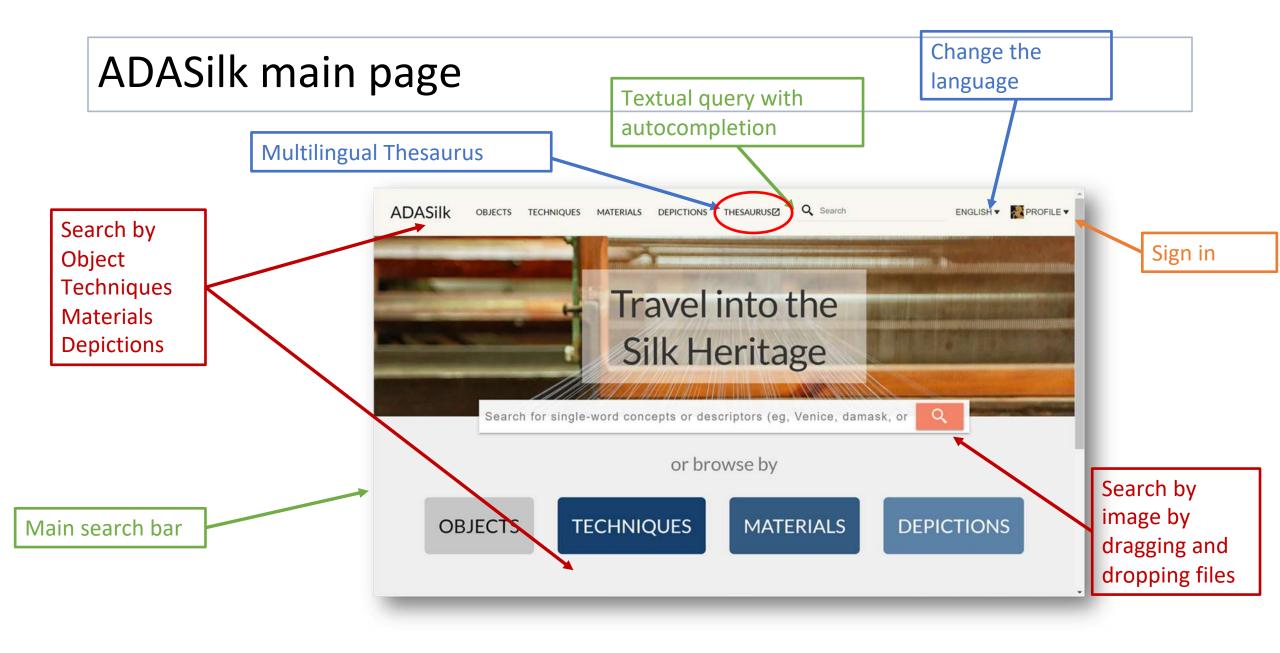

### ADASilk main page Sign in Click ADASilk Q Search OBJECTS TECHNIQUES MATERIALS DEPICTIONS THESAURUS☑ SILKNOW Q Search OBJECTS TECHNIQUES MATERIALS DEPICTIONS ENGLISH \* 💄 PROFILE \* Travel into the Sign in Silk Heritage Search for single-word concepts or descriptors (eg, Venice, damask, or or browse by **TECHNIQUES** DEPICTIONS OBJECTS MATERIALS SILKNOW | Weaving our past into the future Istantanea Schermo Select the sign-in method

### ADASilk Selecting Object

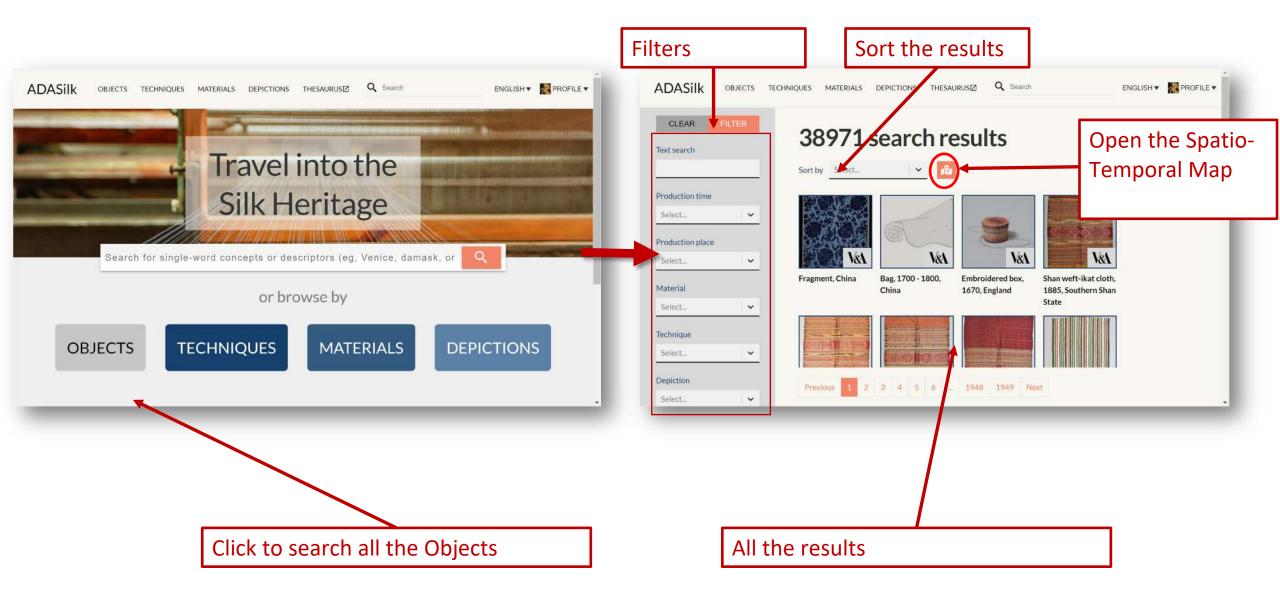

# ADASilk Selecting Techniques

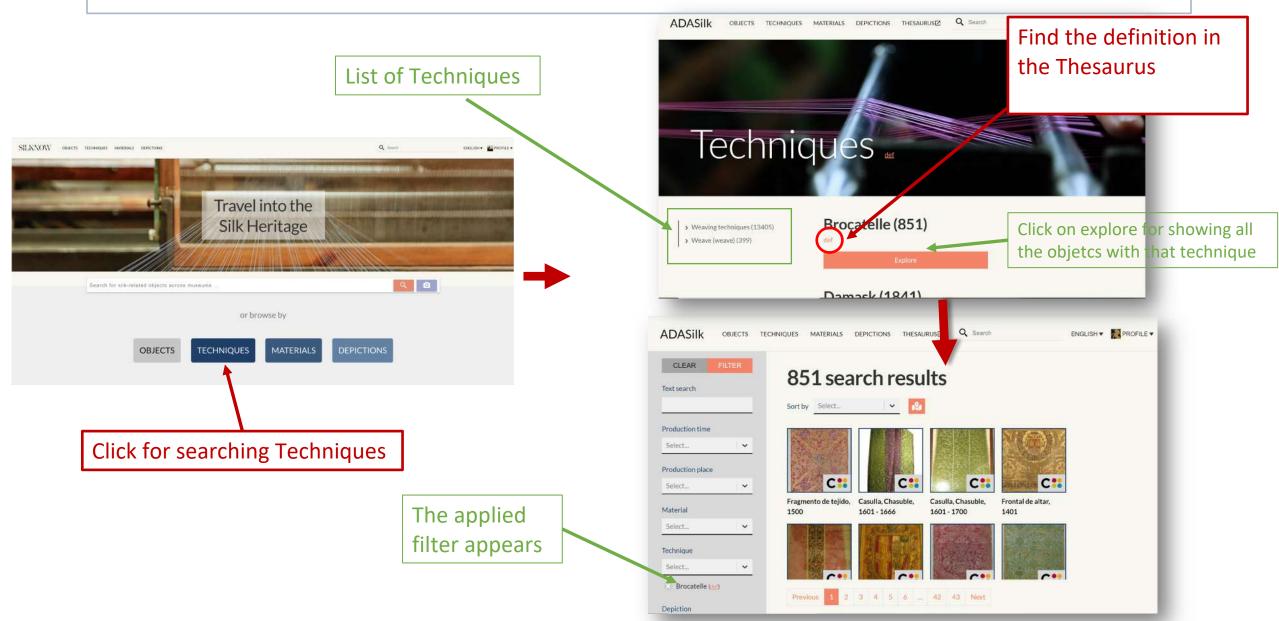

### **ADASilk Selecting Materials** ADASIIK List of Materials Click for showing Objects with ENGLISH V ROFILE V ADASilk OBJECTS TECHNIQUES MATERIALS DEPICTIONS THESAURUS Materials this Material Travel into the Vegetable Fibre (522) Point paper plan (4) > Thread (3863) > Fibre (28101) Silk Heritage Find the definition Gold thread (212) Metal thread (1900) in the Thesaurus Search for single-word concepts or descriptors (eg, Venice, damask, or Q Silver thread (218) or browse by Q Search ENGLISH + MPROFILE + ADASilk OBJECTS TECHNIQUES MATERIALS DEPICTIONS THESAURUS TECHNIQUES MATERIALS DEPICTIONS OBJECTS CLEAR 872 search results Text search Sorthy Select... 👻 🔗 Production time Select. Production plac C C: Select. Click for searching Materials Silla de brazos, 1601 Silla de brazos, Dechado, 1817. Dechado 1827. Frontal de altar. Delantera de cama. Dechado, 1839 Material - 1650. Spain Tanicería 1751 - 1800. Lagartera Salamanca 1767-1800 Toledo :1851=1900 Spain Portuga Select. Vegetable Fibre Circl Technique The applied Select. C1 Silla de brazos, Silla de brazos. Casulla, Chasuble, Silla de brazos, Casulla, Chasuble, Fragmento de tejido, Fragmento de tejido Depiction filter appears Tapicería Tapicería 1601 - 1650 Tapiceria 1501-1600 1501 - 1600. Spain 1601 - 1700 Select. :1851=1900, Spain :1701=1900. Spain :1551=1700. Type of object Select ... Museum Previous 1 2 3 4 5 6 - 43 44 Next

### **ADASilk Selecting Depiction**

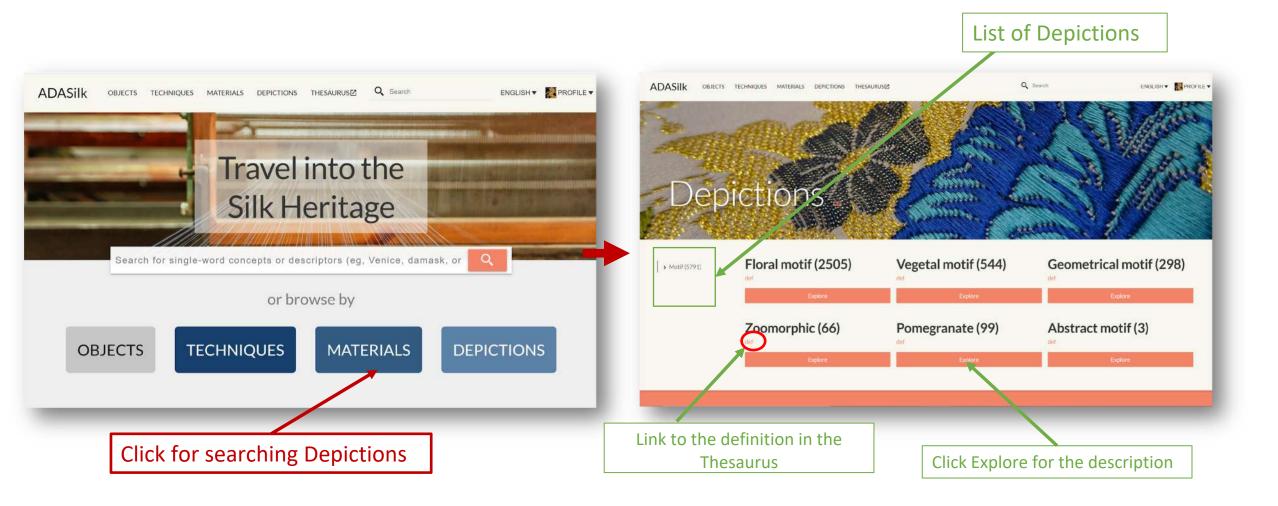

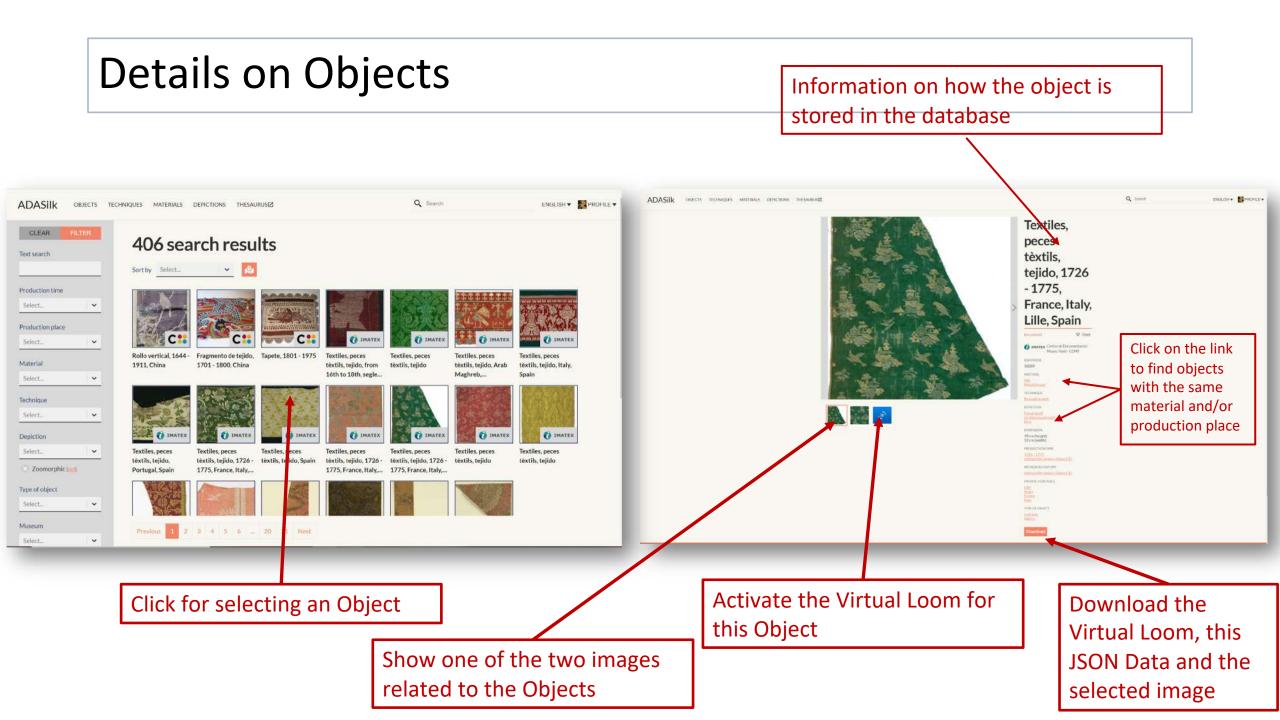

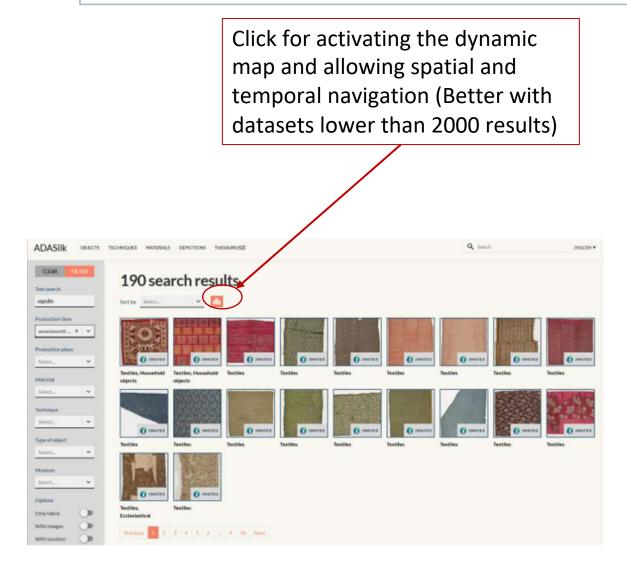

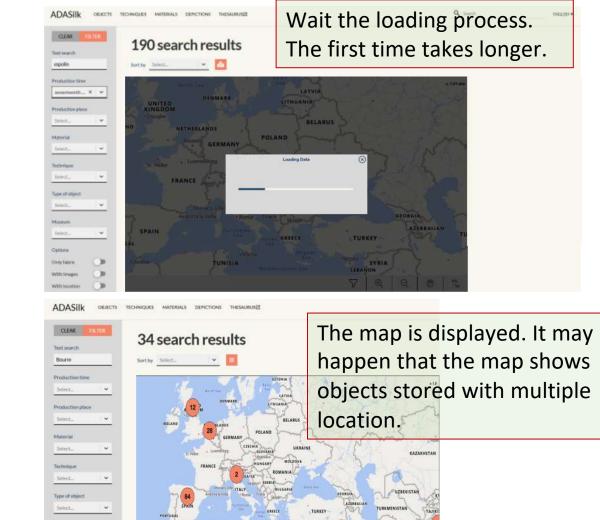

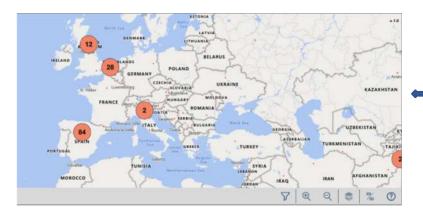

By scrolling the mouse, the map zooms in and out.

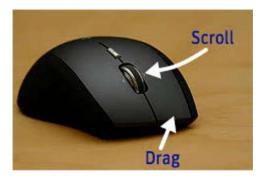

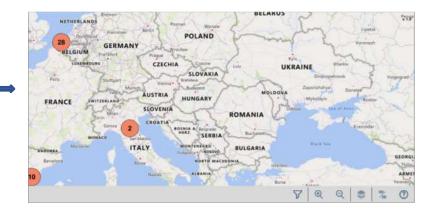

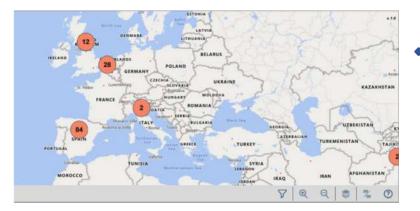

By dragging the mouse, the map moves from left to right, top and down.

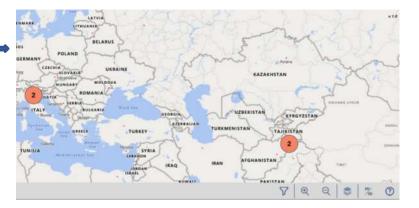

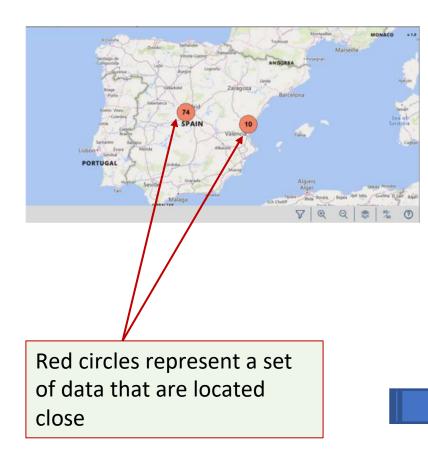

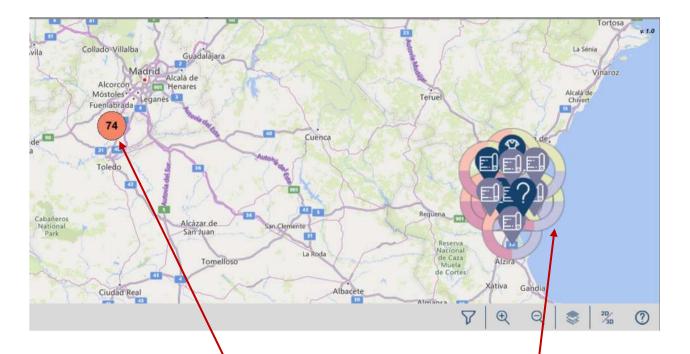

By zooming in, <u>the red circles are changed</u> by the adequate set of points (if the points are located at the same place, <u>the red circle is not changed</u>)

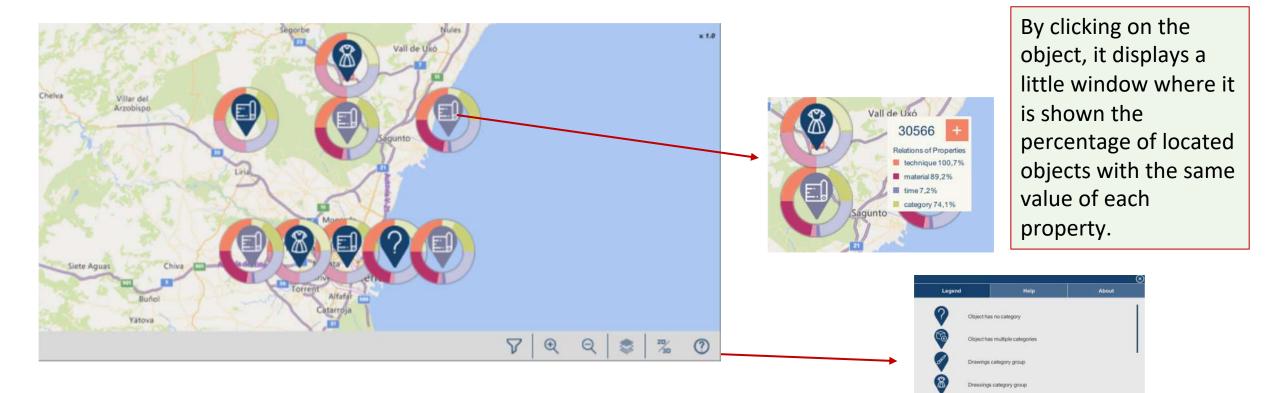

Every object has an icon depending on the type of object and about its uncertainty

Clicking on the help button displays a window with information about the meaning of the icons

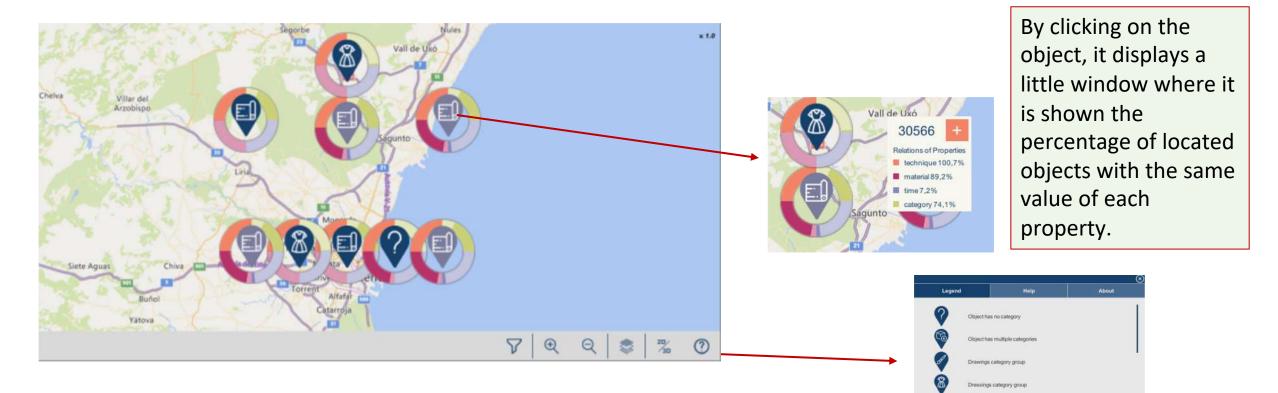

Every object has an icon depending on the type of object and about its uncertainty

Clicking on the help button displays a window with information about the meaning of the icons

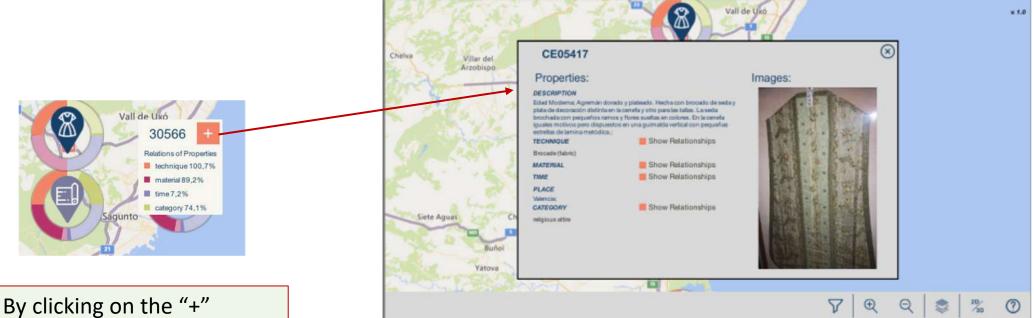

By clicking on the "+" button, it is displayed a window with additional information about the object and pictures.

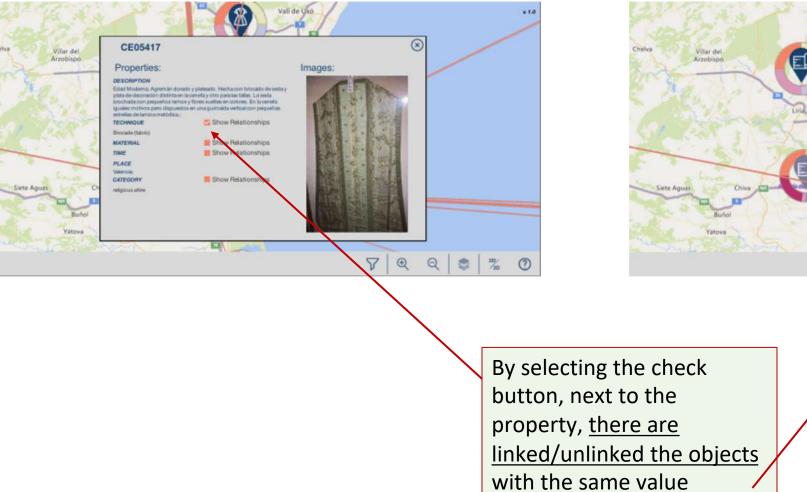

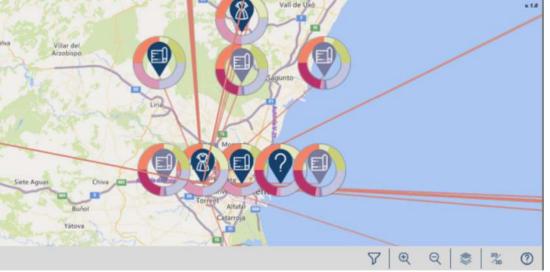

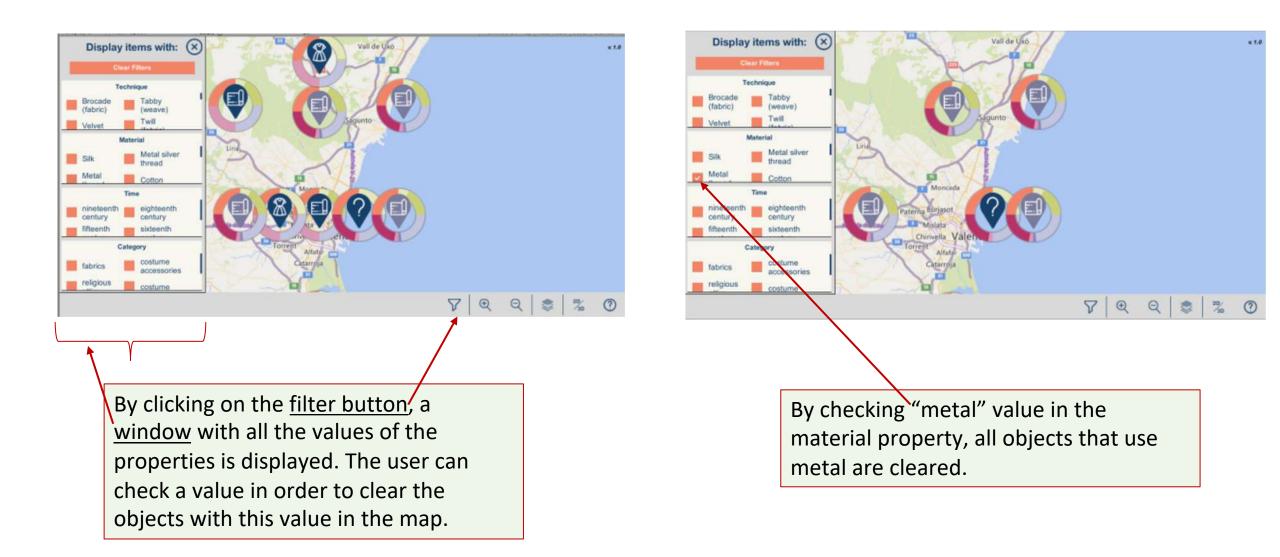

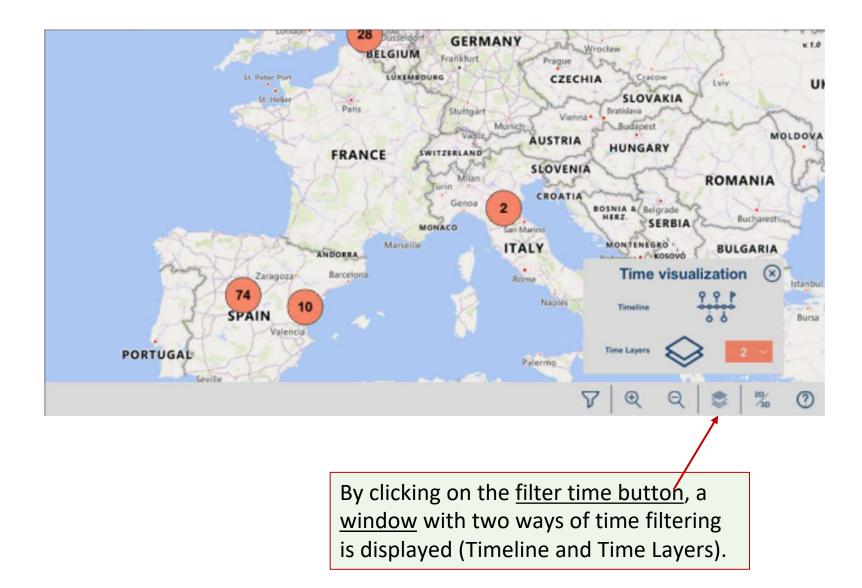

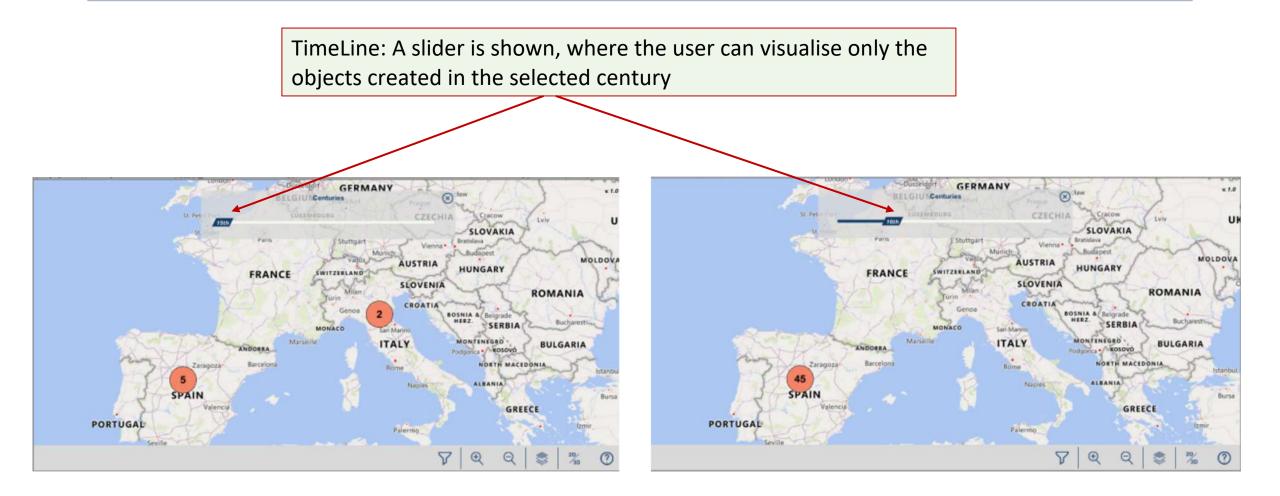

Time Layers: A menu appear in order to select the number of layers to display. Once this number is selected, by clicking on the <u>layer button</u> the time layer maps are displayed.

Centuries 15th to 17th

Gessleritse 1920 de

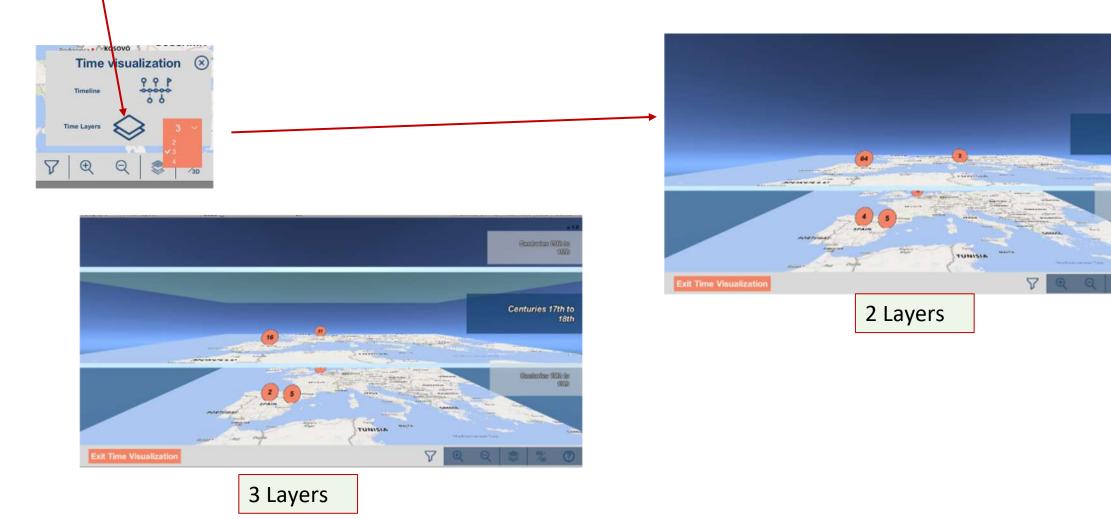